# **How to register, join a team or create one**

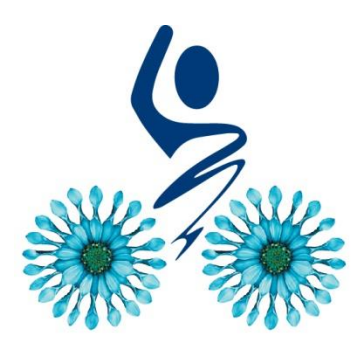

ROULEZ POUR VAINCRE LA SLA **RIDE TO FIGHT ALS** 

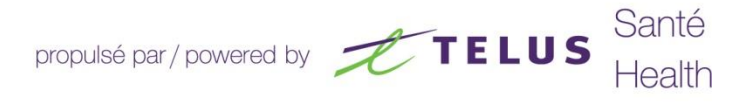

## Returning or new participant?

**New participant** Register to create an account.

**Returning participant** (As of 2019) Log on to a session using an existing username and password (that you would have created when registering to any of the Society's events). This will help find your contact information easily and facilitate the registration process.

Refer to the next page. Returning participants (From 2018 and the years before) must register as new participants due to the change in registration platform.\*

\*This step allows you to create a LogiZone account, which will allow you to use the same login information when making a donation or registering to any of our events.

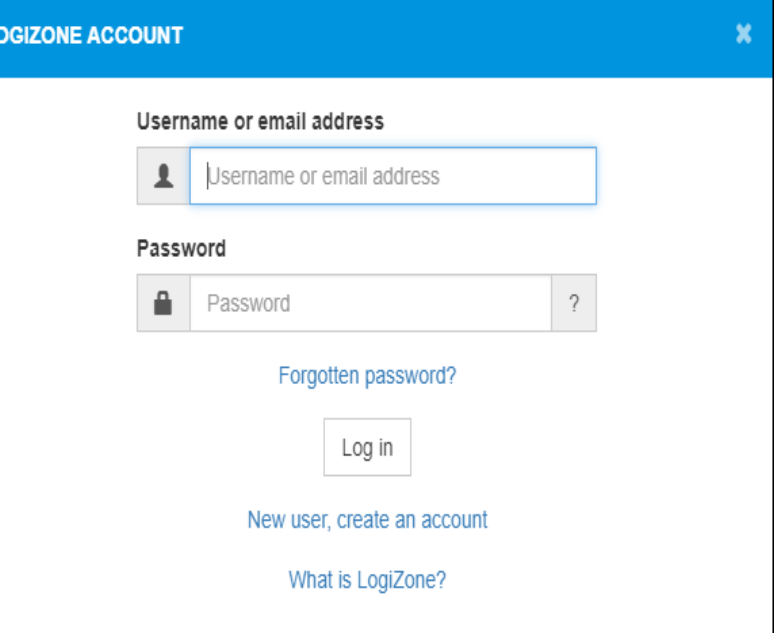

1. Click on "Registration" then select the challenge of your choice by clicking on "Register."

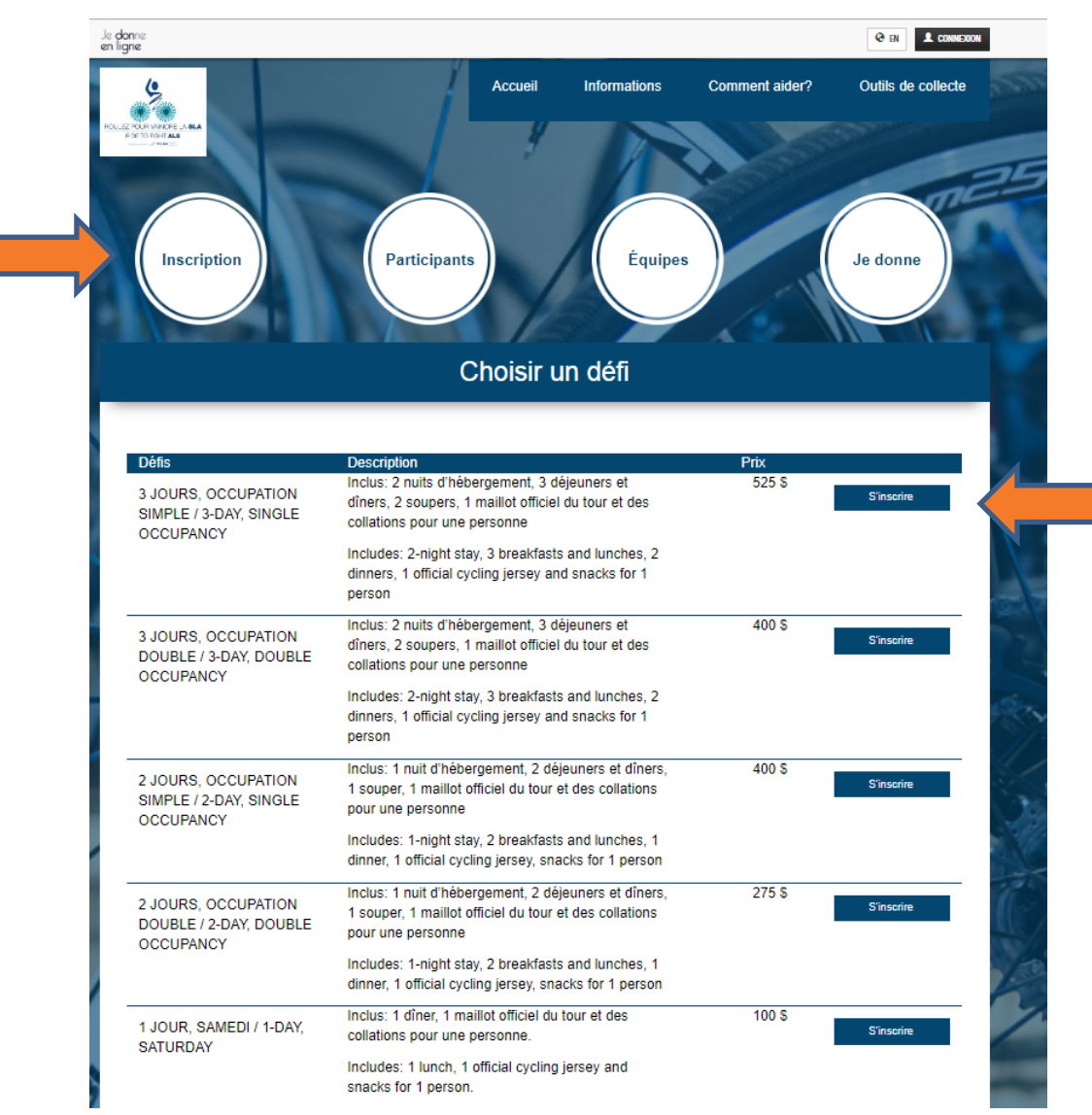

2. Enter your email address in the box provided.

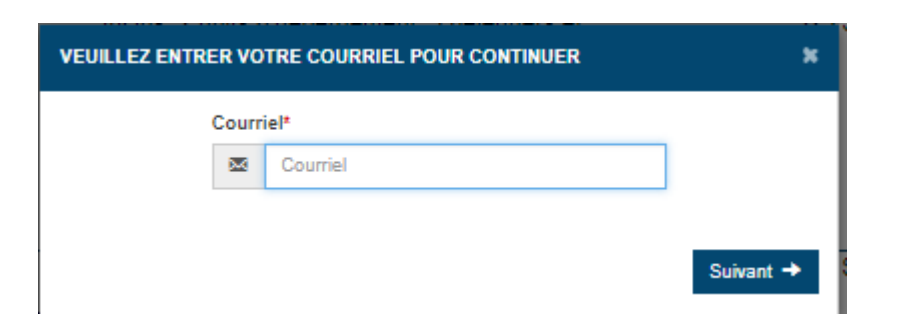

## 3. Select one of the following three options.

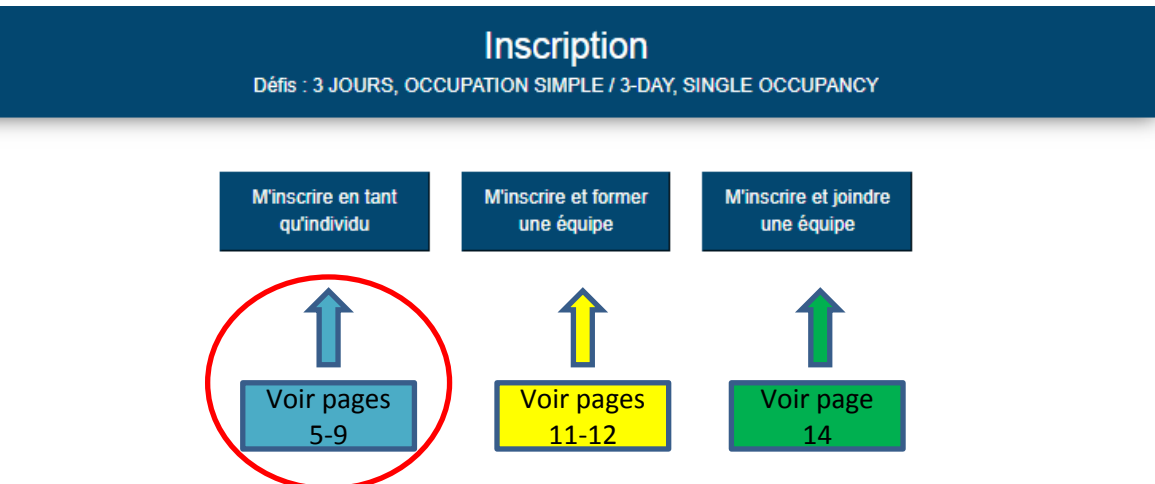

**Individual**: Fill in your personal information. If you are a returning participant, (as of 2019), the information used for any previous registration will appear on the screen.

**Join a team**: Allows you to search by team or captain name and join that team.

**Create a team**: Enter the name of the new team, a short description as well as the fundraising objective in the appropriate fields, then check the authorization boxes.

## Register as an individual

- 4. Select your fundraising objective.\*
- 5. Select a profile picture.
- 6. Customize your presentation text.

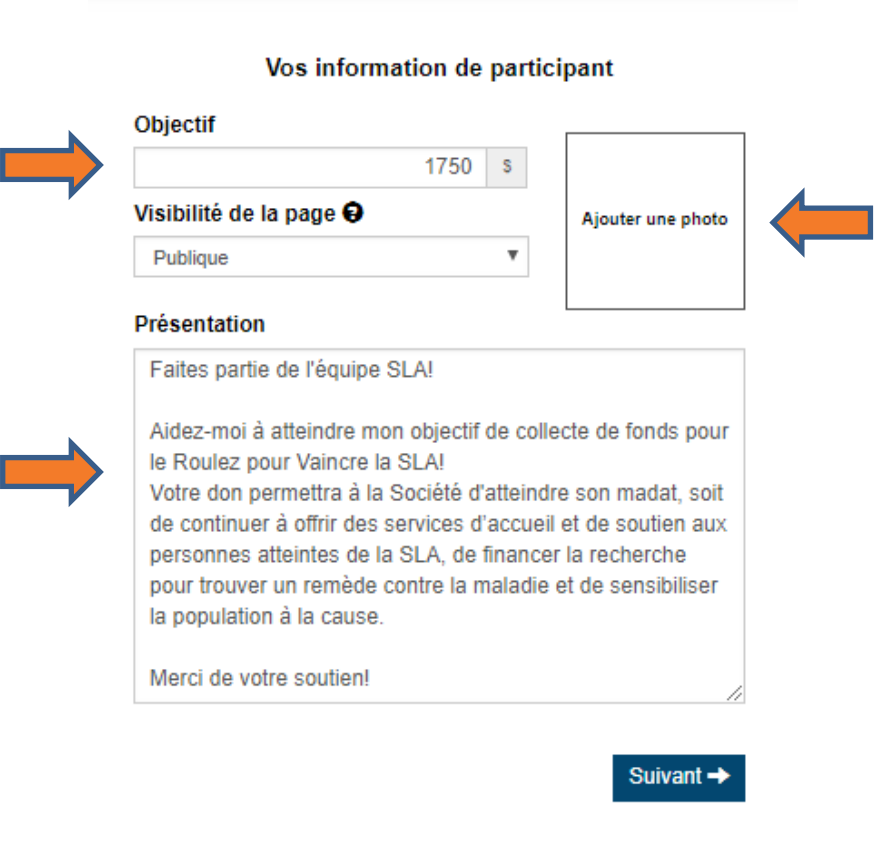

*\*Objectives depend on the type of accommodation you will choose (see page 8). For more information, please visit the page " The challenges " on the registration website.*

## 7. Enter your contact information.

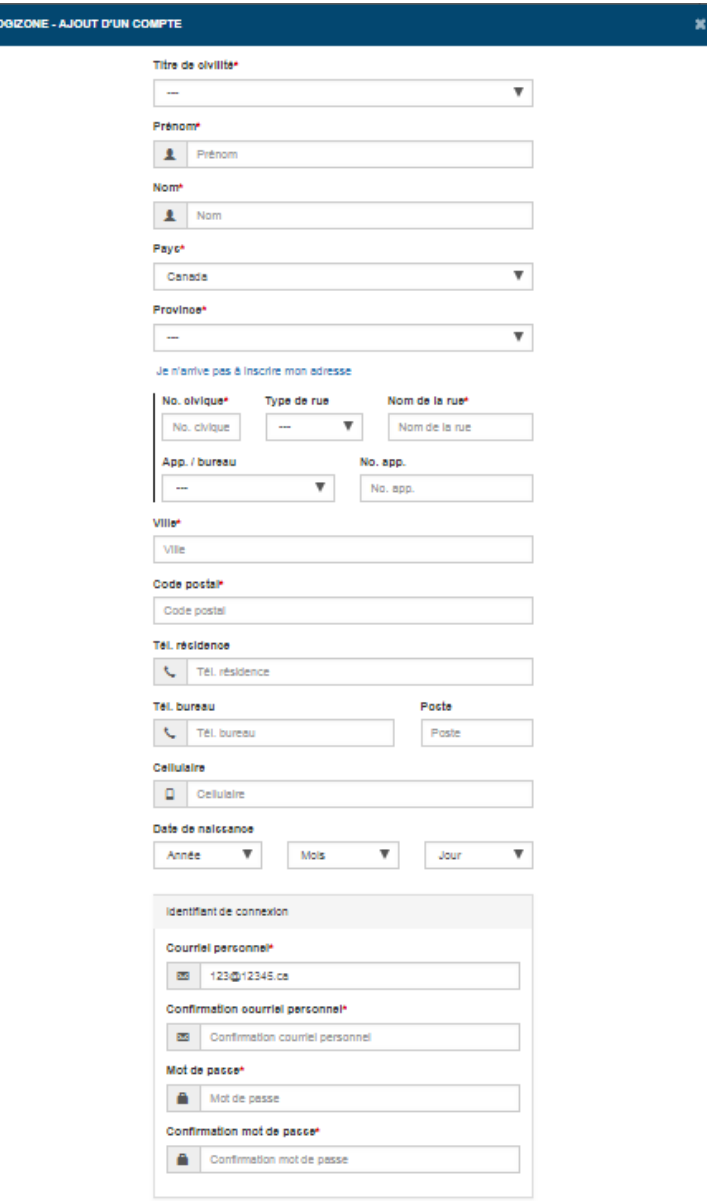

√ Sauvegarder

By accepting these authorizations, anyone can search for your team in order to check your fundraising efforts. message. This will allow donors to easily find your page on our website. Pour valider votre inscription, vot ayer les frais d'inscription à la campagne Suivant  $\rightarrow$ Visibilité du participant O **Objectif**  $1750$  \$ Publique  $\boldsymbol{\mathrm{v}}$ Présentation Faites partie de l'équipe SLA! Aidez-moi à atteindre mon objectif de collecte de fonds pour le Roulez pour Vaincre la SLA! Votre don permettra à la Société d'atteindre son madat, soit de continuer à offrir des services d'accueil et de soutien aux personnes atteintes de la SLA, de financer la recherche pour trouver un remède contre la maladie et de sensibiliser la population à la cause. Merci de votre soutien! Changer la photo Modifier mon profil J'accepte d'être notifié par courriel J'accepte d'être notifié par SMS (Vidéotron n'est pas disponible) А Pour valider votre inscription, vous devez payer les frais d'inscription à la campagne Suivant  $\rightarrow$ 

8. Verify your information and edit if needed.

9. Check the boxes at the bottom of the presentation text to be notified by email or text

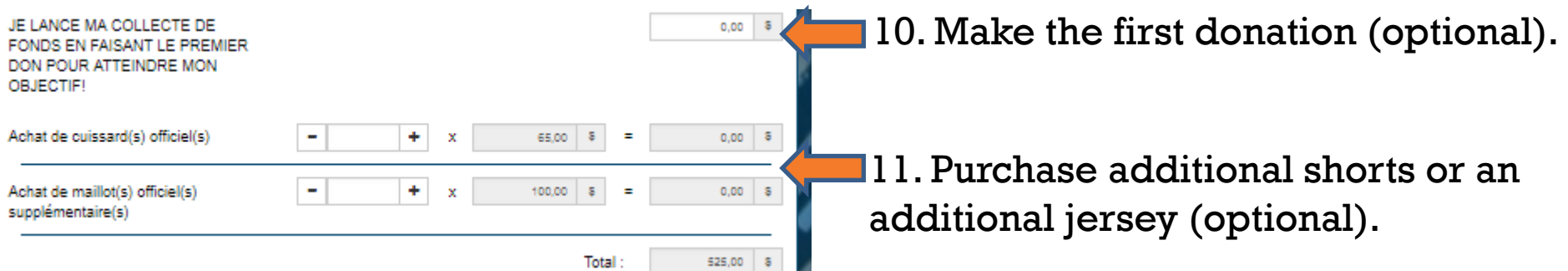

п

### Hébergement et repas

 $\boldsymbol{\mathrm{v}}$ 

 $\boldsymbol{\mathrm{v}}$ 

#### Combien de lits souhaiteriez-vous avoir dans votre chambre?\*  $\sim$ Prénom de votre colocataire Prénom de votre colocataire Nom de votre colocataire Nom de votre colocataire Cette étape n'inscrit pas cette personne à l'évênement, elle devra s'y inscrire à son Si vous êtes à la recherche d'un partenaire de chambre, écrivez : À la recherche" "Nous ne carantissons nes de vous trouver un colocataire. Vous demeures reconnable du plein tarif en occupation simple si sucun colocataire n'est trouvé. Veuillez préciser si cette personne est un participant, un bénévole ou un invité.  $\sim$ Avez-vous des restrictions alimentaires ou des intolérances alimentaires?\* Ooui  $\bigcirc$ Non **Conditions médicales** Avez-vous une condition médicale particulière?\* OOui  $\bigcirc$  Non Avez-vous des allergies?\* OOui  $\bigcirc$ Non Veuillez indiquer le prénom et le nom de la personne à contacter en cas d'urgence\*

Veuillez indiquer le prénom et le nom de la personne à contacter en ca

#### Veuillez indiquer le numéro de téléphone de la personne à contacter en cas d'urgence.\*

Veuillez indiquer le numéro de téléphone de la personne à contacter et

*Please note that the fields marked with a red star (\*) are mandatory.*

## 12. Fill the form.

## 13. Make sure you read the opt-out clause. Then, check the appropriate boxes.

La Société survit grâce aux fonds récoltés lors d'événements et nous apprécions grandement les efforts investis. En participant au Roulez pour vaincre la SLA en tant que cycliste, je m'engage à récolter le minimum de collecte fonds qui correspond au défi que i'ai sélectionné. \*

Objectifs de collecte de fond (par personne) : Défi 3 jours : 1750\$ Défi 2 jours : 1500S Défi 1 jour : 200\$

Veuillez prendre note que si l'objectif minimum n'a pas été atteint à l'événement, il vous sera demandé de combler la différence dans les 30 jours suivant l'événement.

## J'ai lu et j'accepte les détails de cette clause de renonciation.<sup>\*</sup>

ACCEPTATION DES RISQUES ET RESPONSABILITÉS : Je reconnais que ma participation dans le Roulez pour vaincre la SLA présente des risques de blessures. J'accepte librement et assume tous les risques, dangers et périls et la possibilité de blessure, de mortalité et de violence, de dommage à la propriété ou perte durant la durée totale de l'événement et découlant de ma participation à cette activité. J'accepte ma responsabilité d'observer les lois du Québec, de m'assurer que j'ai une couverture médicale, de protéger mes possessions personnelles et de respecter les règles de cette activité.

EXONÉRATION DE RESPONSABILITÉ ET INDEMNISATION : En contrepartie de l'autorisation de participer à cet événement, je et tout autre représentant personnel, exonère, libère et décharge à jamais la Société de la SLA du Québec et du Canada, la ville où l'événement a lieu, le comité organisateur, les bénévoles, les commanditaires, toute autre organisation impliquée dans l'événement ainsi que toute personne participant à cette activité, de toute responsabilité à l'égard de pertes, dommages, mésaventures, inconvénients ou blessures subis par moi-même ou à mes biens et pouvant découler de ma participation à cette activité.

USAGE DE PHOTOS ET VIDÉOS : J'autorise l'utilisation et la publication de photos ou de vidéos de moi prises lors de cet événement. L'information fournie par le participant ne sera utilisée que par la Société de la SLA du Québec pour l'organisation de cet événement et la promotion future d'autres événements.

#### POLITIQUE D'ANNULATION

Toute annulation d'inscription doit être transmise par écrit à la coordonnatrice des activités de financement.

En cas d'annulation du participant, les frais suivants seront retenus ou exigés :

- Annulation à plus de 10 semaines avant l'événement : 25 % des frais d'inscription:

- Annulation de 10 à 2 semaines de l'événement : 50 % des frais d'inscription:

- Annulation à moins de 2 semaines de l'événement : 100 % des frais d'inscription.

Un participant peut être remplacé sans frais jusqu'à la date de l'événement. Veuillez nous en aviser le plus rapidement possible par courriel au info@sla-quebec.ca ou par téléphone au 514-725-2653.

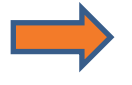

# 14. Select your payment method, then enter your payment details.

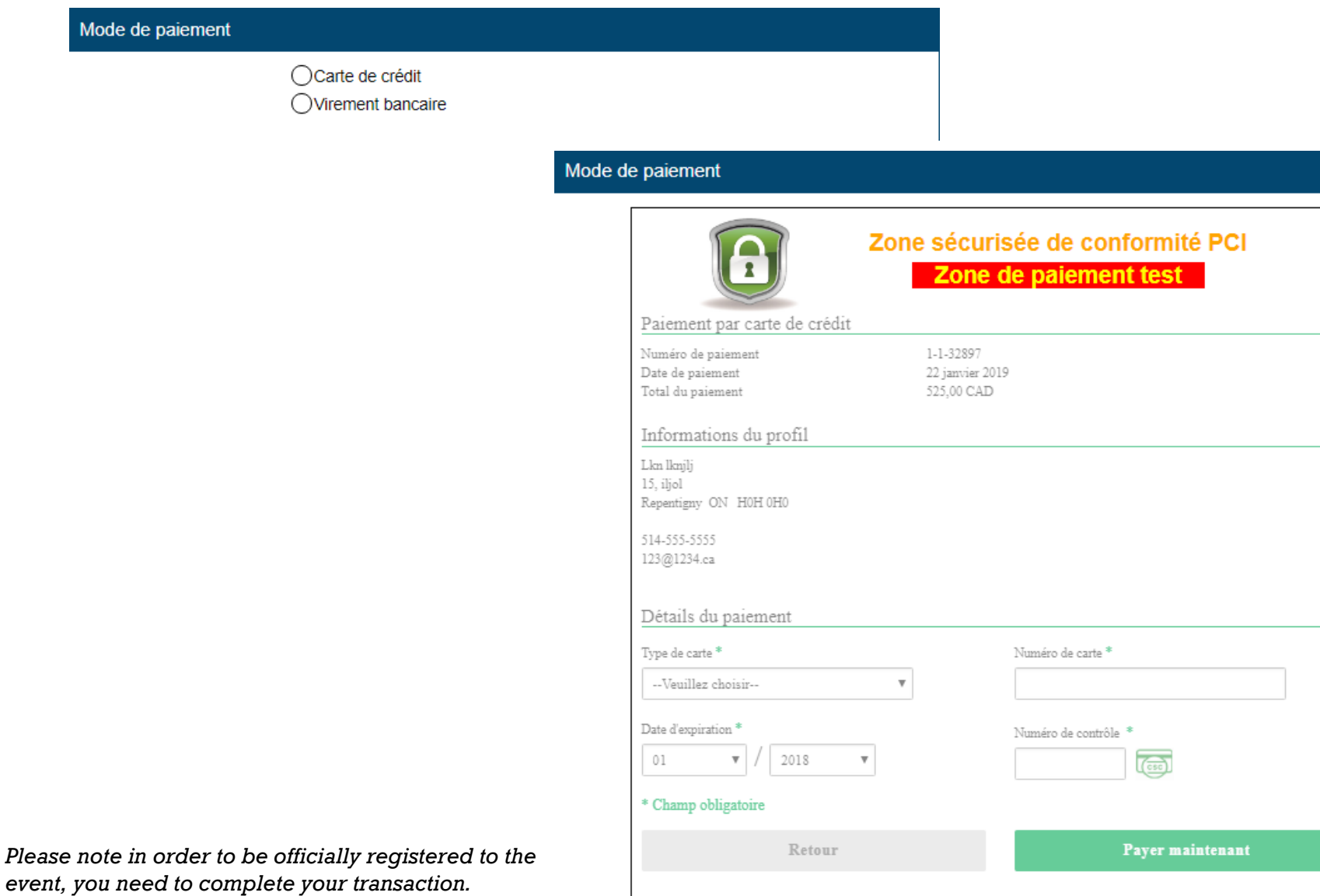

2. Enter your email address in the box provided.

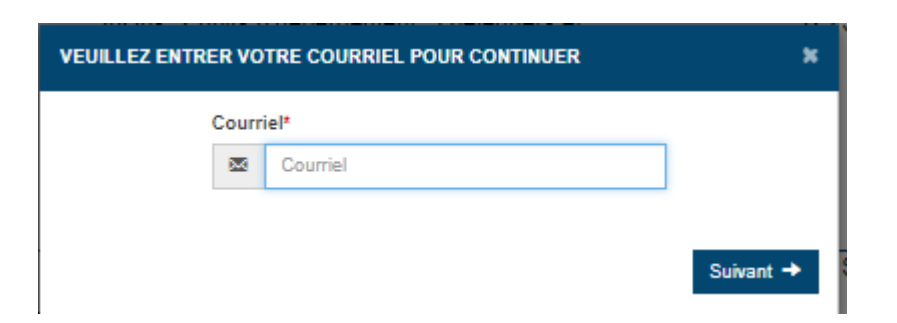

## 3. Select one of the three following options.

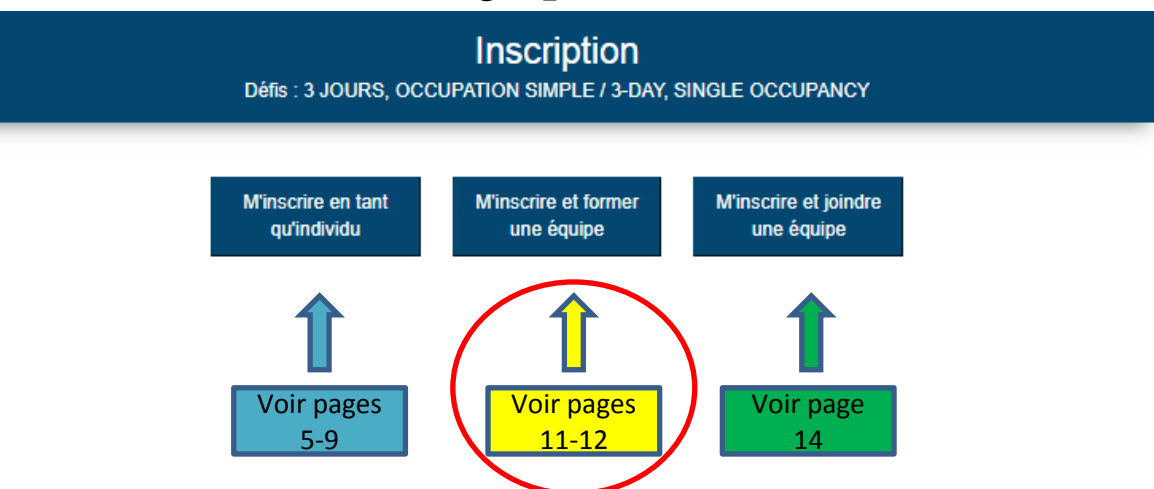

**Individual**: Fill in your personal information. If you are a returning participant, (as of 2019), the information used for any previous registration will appear on the screen.

**Join a team**: Allows you to search by team or captain name and join that team.

**Create a team**: Enter the name of the new team, a short description as well as the fundraising objective in the appropriate fields, then check the authorization boxes.

## Register as a team

- 4. Pick an original name for your team.
- 5. Choose your fundraising objective.\*
- 6. Select a profile picture.
- 7. Customize your presentation text.

sensibiliser la population à la cause.

Merci de votre soutien!

## Création d'une équipe Vos informations d'équipe Nom de l'équipe Objectif Ajouter une photo d'équipe 2000 S. Visibilité de l'équipe O Publique  $\boldsymbol{\mathrm{v}}$ Faites partie de l'équipe SLA! Aidez notre équipe à atteindre notre objectif de collecte de fonds pour le Roulez pour Vaincre la SLA! Votre don permettra à la Société d'atteindre son madat, soit de continuer à offrir des services d'accueil et de soutien aux personnes atteintes de la SLA, de financer la recherche pour trouver un remède contre la maladie et de

Suivant  $\rightarrow$ 

*\*The team objective must be proportional to the total of individual objectives of each participant (see page 8). For more information, please check the " Challenges " page of the registration website.*

## 8. Enter your contact information.

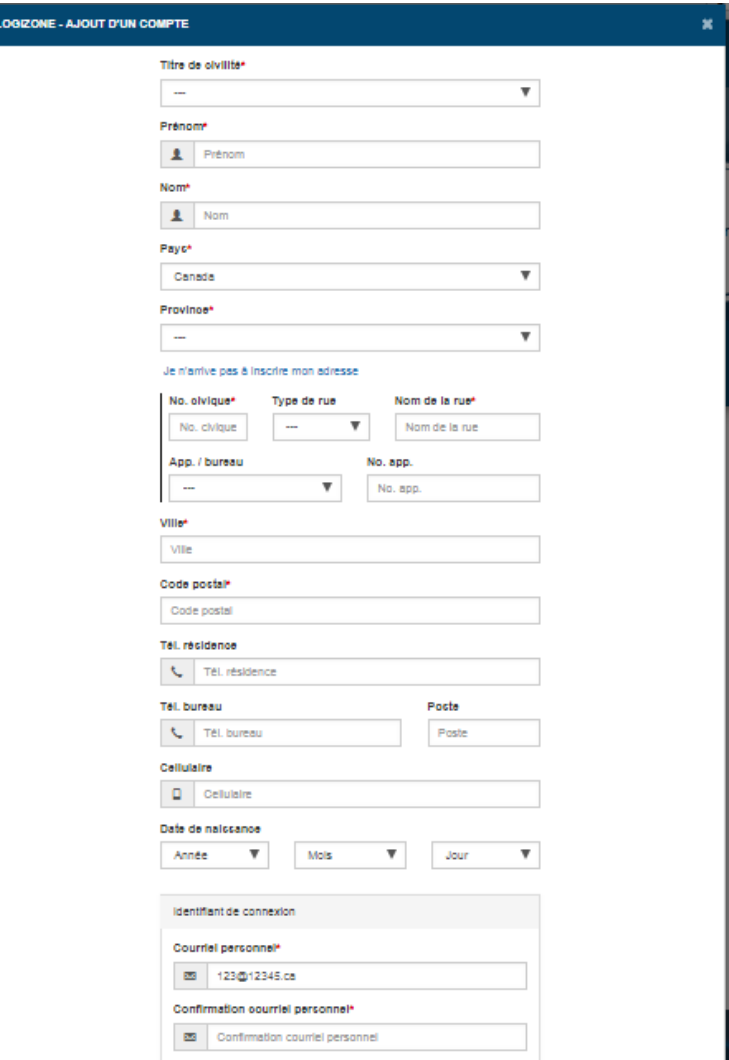

# Register as a team

9. You will be able to create a profile by following the steps on pages 5 to 9 of this document.

2. Enter your email address in the box provided.

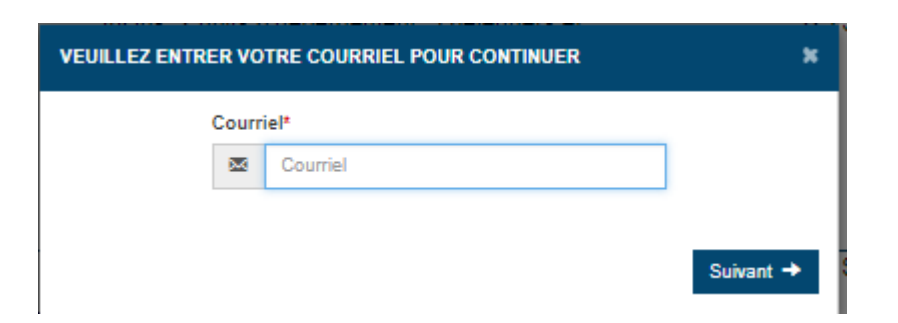

## 3. Select one of the following three options.

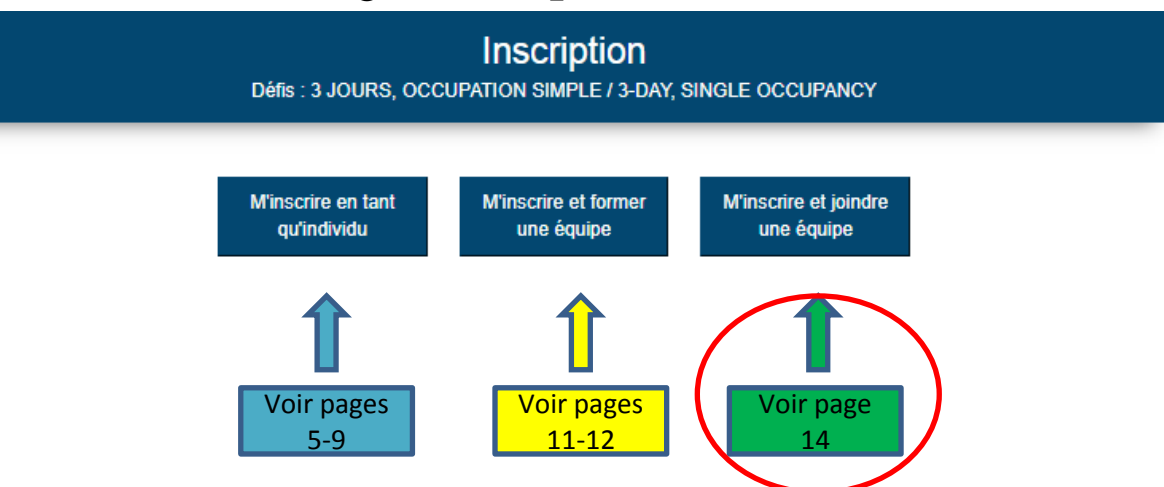

**Individual**: Fill in your personal information. If you are a returning participant, (as of 2019), the information used for any previous registration will appear on the screen.

**Join a team**: Allows you to search by team or captain name and join that team.

**Create a team**: Enter the name of the new team, a short description as well as the fundraising objective in the appropriate fields, then check the authorization boxes.

## Register and join a team

4. Find the team of your choice using the search engine.

5. Click on "Join" to select the team of your choice.

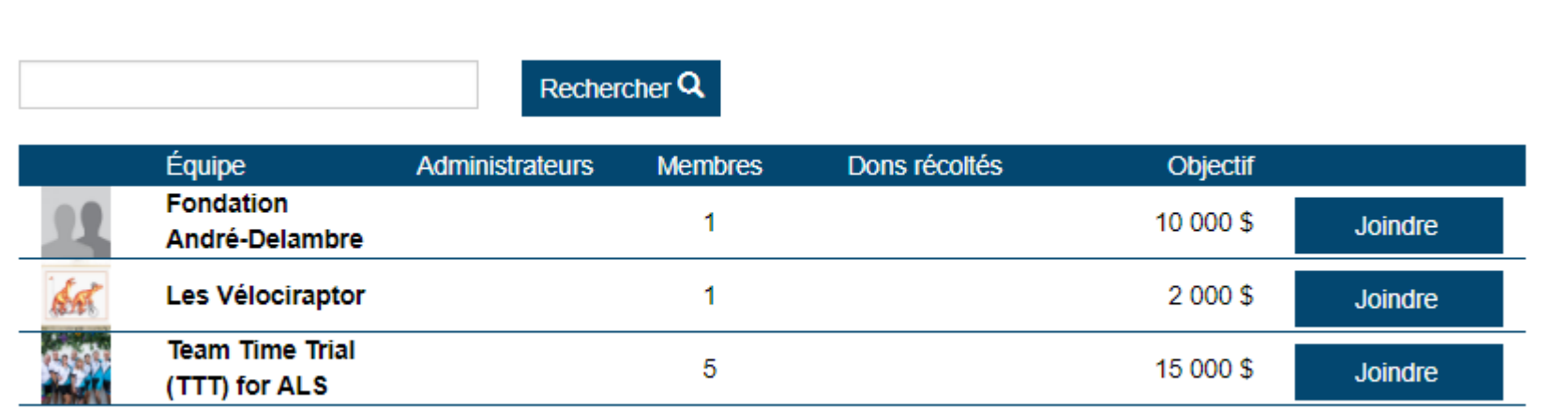

6. You will be able to create a profile by following the steps on pages 6 to 9 of this document.

**Good luck with your fundraising efforts! Do not hesitate to contact us if you need any assistance.**

**Thank you!**